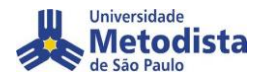

 **Acesso ao RH Rápido - Inscrição nos eventos publicados.**

## **1º Passo** – Selecione o curso escolhido e clique em

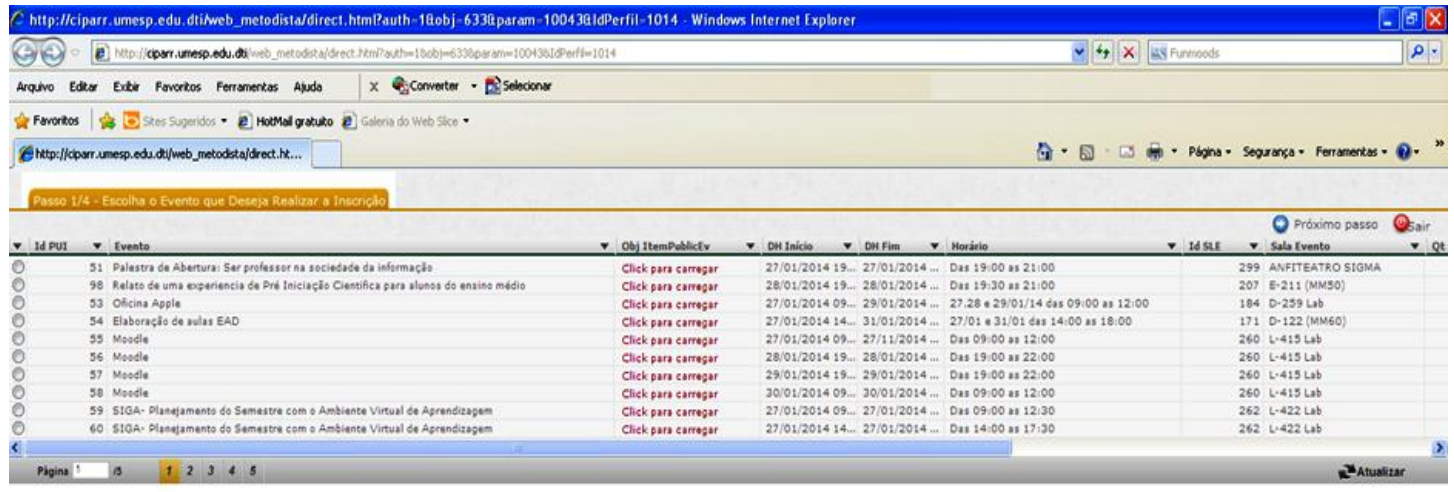

## **2º Passo** – Justifique sua inscrição. O preenchimento não é obrigatório, você poderá justificar ou somente

clicar em <sup>O Próximo</sup> passo

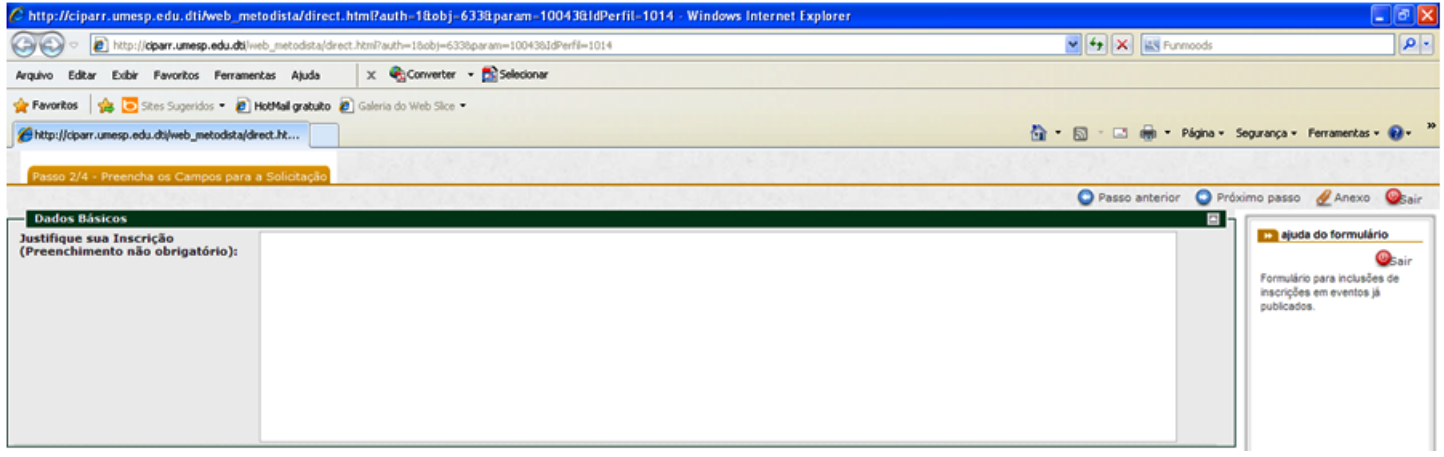

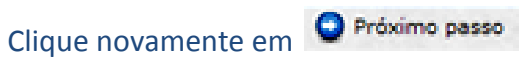

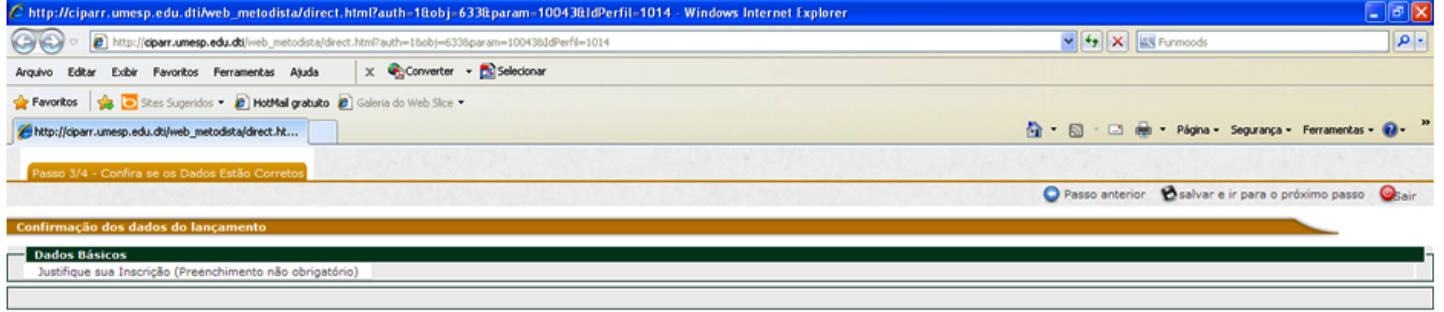

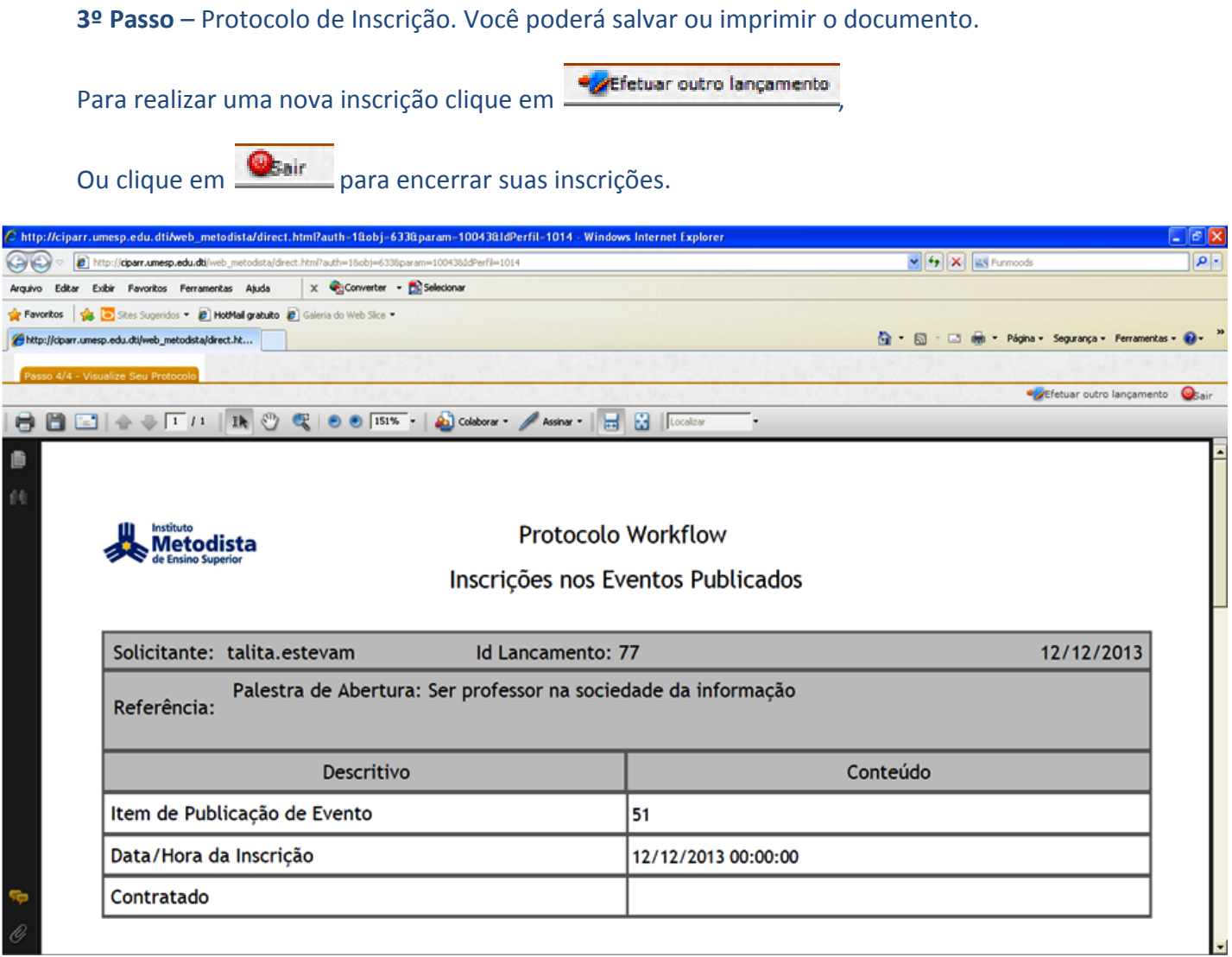